## Sending an email message to a selected (queried) group of members

The online registration software allows you to create a database query, and then send an email to the group of members in the results of that query.

You create the query in the Member Report screen, and then click a button to send an email message to that group.

For this example, we want to send an email message to all members in the LMSC who are 65 years of age or older, as of today (March 23, 2017, in this example).

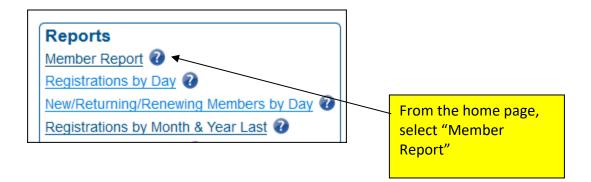

Continued on next page...

## **Selecting Recipients**

First, create your report query by selecting the desired data and fields. Select "HTML" for the report type (output), which will cause the report to be displayed on your screen.

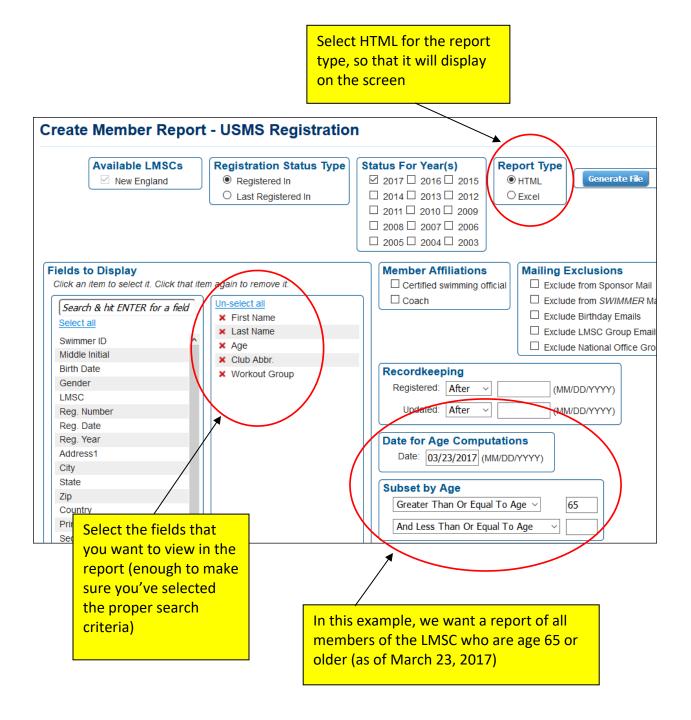

The report will be displayed (last names have been hidden in the below example). Note that the report contains a total of 308 names. At the top of the report, click the button "Compose an Email to This Group" to send an email to the 308 names listed in the report.

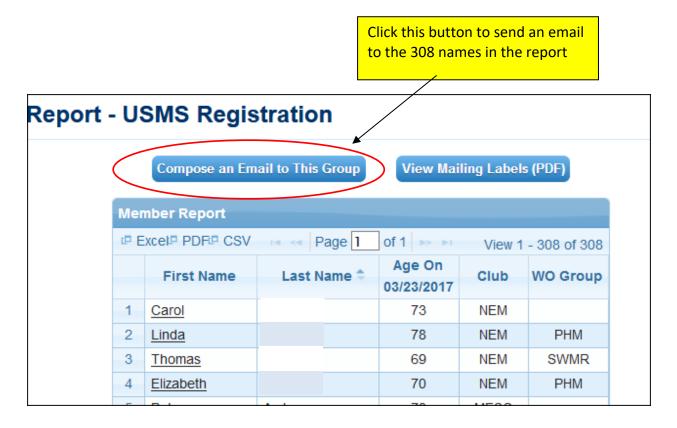

Continued on next page...

The "Compose Email Message" menu is now displayed. From this point on, sending a message is just like sending any other message through the "Compose Email Message" screen, except that the recipients have been pre-selected from the report (308 recipients in this example).

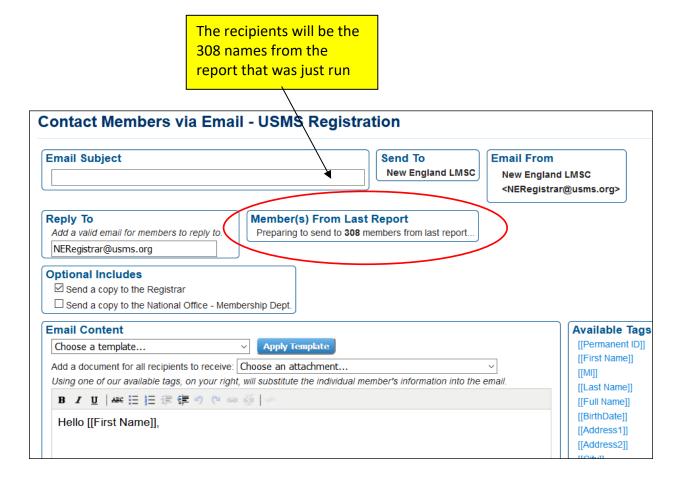

Continued on next page...

## Composing the message

Here is the default message composition screen.

| ontact Members via Email - USMS Registration                                                          |                                                                                                    |  |
|----------------------------------------------------------------------------------------------------|----------------------------------------------------------------------------------------------------|--|
| Email Subject                                                                                         | Clear/Reset Email Form                                                                                                    |  |
| Email Content<br>Using one of our <u>available tags</u> will s<br>B I U   ARC ☷ ☷ ☶ ☞ ♥               | substitute the individual member's information into the email.                                                                                                    |  |
| Hello [[First Name]],                                                                                 |                                                                                                    |  |
| Thank you,<br>John Doe<br>New England LMSC Registrar<br><u>NERegistrar@usms.org</u><br>(401) 633-9999 | Note the statement for "available tags." This is a<br>powerful feature that allows you to utilize the<br>USMS registration database to customize the<br>message that you are sending. Any time a tag is<br>included, that data is pulled from the database<br>and uniquely inserted into each individual<br>message. |  |
|                                                                                                    | For example, if you use the [[First Name]] tag as<br>shown in the illustration, each message will be<br>populated with the recipient's first name (as                                                                                                    |  |

pulled from the database).

Clicking the link for the available tags provides a list of all tags. NOTE that the tag names are case-sensitive and must be typed with upper- and lower-case letters exactly as shown.

| Available Tags                |
|-------------------------------|
| [[Permanent ID]]              |
| [[First Name]]                |
| [[MI]]                        |
| [[Last Name]]                 |
| [[Full Name]]                 |
| [[BirthDate]]                 |
| [[Address1]]                  |
| [[Address2]]                  |
| [[City]]                      |
| [[State Abbr]]                |
| [[Zip]]                       |
| [[Country]]                   |
| [[MaleOrFemale]]              |
| [[Full Address]]              |
| [[Primary Phone]]             |
| [[Secondary Phone]]           |
| [[Alternate Phone]]           |
| [[Club Name]]                 |
| [[Club Abbr]]                 |
| [[Full Club Name]]            |
| [[WOGroup Name]]              |
| [[WOGroup Abbr]]              |
| [[Full WOGroup Name]]         |
| [[Registration Link]]         |
| [[Reg Year]]                  |
| [[Reg Number]]                |
| [[LMSC Name]]                 |
| [[LMSC Registrar]]            |
| [[Registrar Email]]           |
| [[Membership Card Link]]      |
| [[Swimmer Profile Page Link]] |

The following table provides an example of how each tag behaves, and an example of the type of result it produces, in the final email message:

| Тад                           | Result in the email message                                 |
|-------------------------------|-------------------------------------------------------------|
| [[Permanent ID]]              | 09017                                                       |
| [[First Name]]                | Speedo                                                      |
| [[MI]]                        | Z                                                           |
| [[Last Name]]                 | Grilli                                                      |
| [[Full Name]]                 | Speedo Z Grilli                                             |
| [[BirthDate]]                 | 1991-04-07                                                  |
| [[Address1]]                  | 123 Dogwood Ln                                              |
| [[City]]                      | Londonderry                                                 |
| [[State Abbr]]                | NH                                                          |
| [[Zip]]                       | 04321                                                       |
| [[Country]]                   | USA                                                         |
| [[MaleOrFemale]]              | Male                                                        |
| [[Full Address]]              | 123 Dogwood Ln<br>Londonderry, NH 04321 US                  |
| [[Primary Phone]]             | 800-555-1212                                                |
| [[Club Name]]                 | New England Patriots                                        |
| [[Club Abbr]]                 | PATS                                                        |
| [[Full Club Name]]            | New England Patriots (PATS)                                 |
| [[WOGroup Name]]              | Retrievers                                                  |
| [[WOGroup Abbr]]              | RTVR                                                        |
| [[Full WOGroup Name]]         | Retrievers (RTVR)                                           |
| [[Registration Link]]         | Click the button or copy and paste the link into your       |
|                               | browser to renew your registration. For your security do    |
|                               | not forward this personalized link to anyone else. (The Reg |
|                               | Link would appear here)                                     |
| [[Reg Year]]                  | 2014                                                        |
| [[Reg Number]]                | 024M-09017                                                  |
| [[Membership Card link]]      | Please view and print your 2014 membership card.            |
| [[Swimmer Profile Page Link]] | swimmer profile page                                        |

Here is the email message, as written by the registrar:

| Email Content                                                                                                    |
|----------------------------------------------------------------------------------------------------|
| Choose a template  V Apply Template                                                                                                    |
| Add a document for all recipients to receive: Choose an attachment  Vising one of our available tags, on your right, will substitute the individual member's information into the email. |
| B / U   ↔ ⊟ 這 譚 譚 ળ (* ∞ ※   ∽                                                                                                    |
| Hello [[First Name]],                                                                                                    |
| You are receiving this message because you are<br>age 65 or older and you qualify for the<br>XYZ Senior Olympics swim meet.                                                              |
| Your USMS number is [[Reg Number]].                                                                                                    |
| You can view your swimmer profile page<br>using this link: [[Swimmer Profile Page Link]]                                                                                                 |
| Thank you,                                                                                                    |
| John Doe<br>New England LMSC Registrar<br><u>NERegistrar@usms.org</u><br>(999) 888-7777                                                                                                  |

Here is the preview of the message that will be sent:

| Preparing to send email to 308 recipients, excluding any copies      |  |  |
|----------------------------------------------------------------------|--|--|
| Preview Email (Substituting using your information)                  |  |  |
| Not all links will work in this preview. It is for information only. |  |  |
| Subject Line: Update on XYZ Senior Olympics swim meet                |  |  |
| Hello Anna Lea,                                                      |  |  |
| You are receiving this message because you are                       |  |  |
| age 65 or older and you qualify for the                              |  |  |
| XYZ Senior Olympics swim meet.                                       |  |  |
| Your USMS number is 147W-JHAWK.                                      |  |  |
| You can view your swimmer profile page                               |  |  |
| using this link swimmer profile page                                 |  |  |
|                                                                      |  |  |
| Thank you,                                                           |  |  |
| Here is how the tags behave                                          |  |  |
| John Doe                                                             |  |  |
| New England LMSC Registrar                                           |  |  |
| <u>NERegistrar@usms.org</u>                                          |  |  |
| (999) 888-7777                                                       |  |  |

When you are satisfied with the appearance of the message, click the "Submit & Send Email" button.

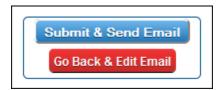

#######